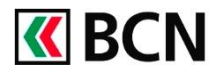

## **Procédure détaillée**

Connectez-vous à BCN-Netbanking sur votre ordinateur (www.bcn.ch -> BCN-Netbanking).

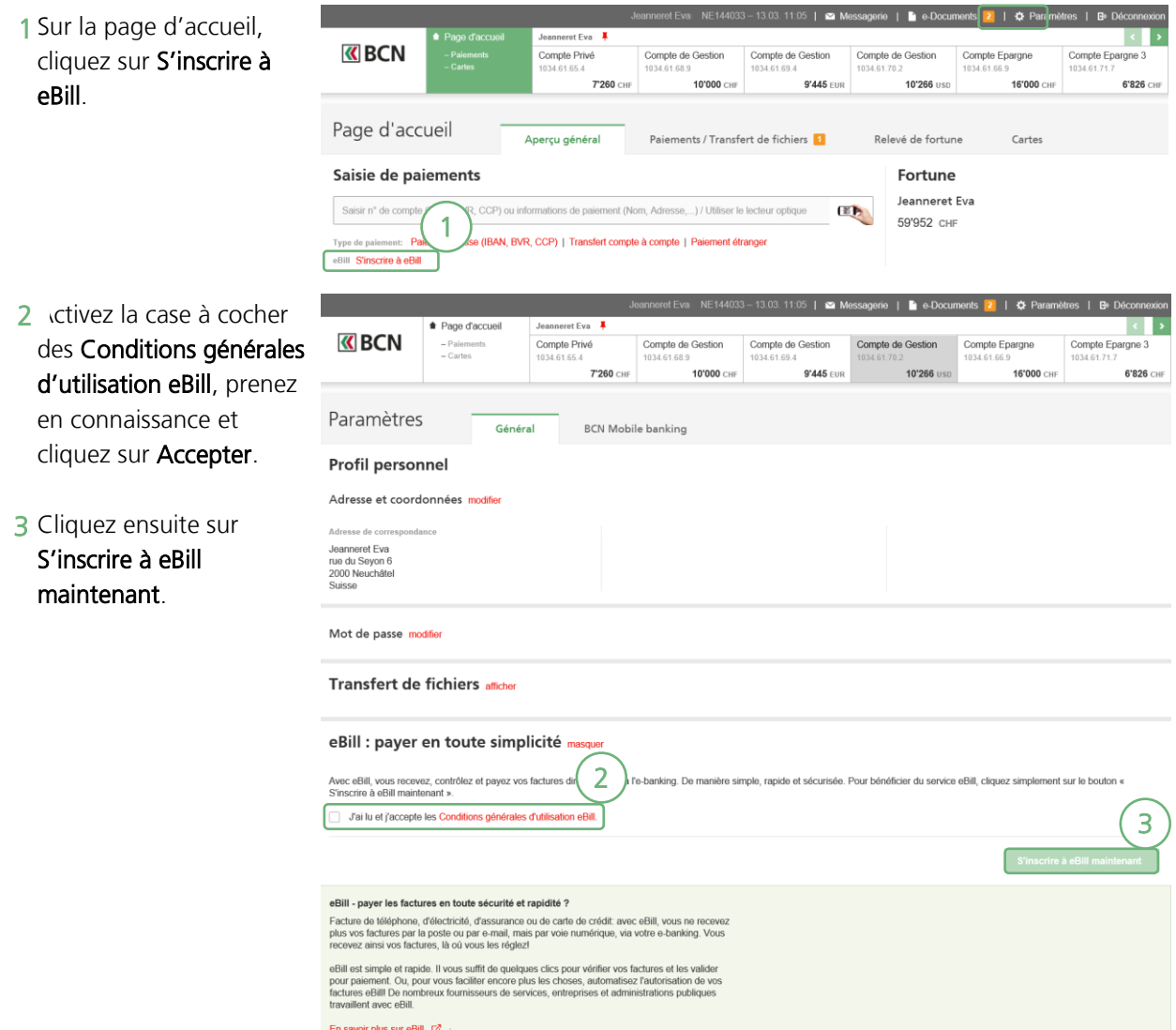

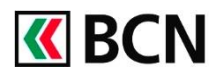

# Inscription à eBill – Clients particuliers

4 Sélectionnez le(s) compte(s) que vous souhaitez autoriser pour eBill en cliquant sur le bouton On/Off.

#### eBill : payer en toute simplicité masquer

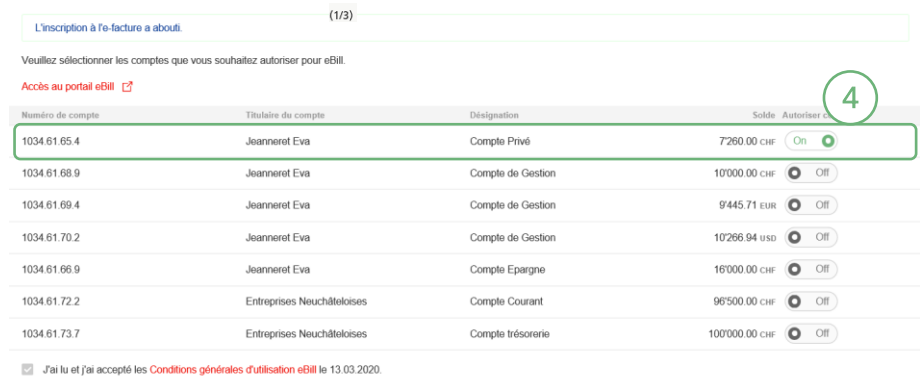

**5** Cliquez ensuite sur Accès au portail eBill

eBill : payer en toute simplicité masque

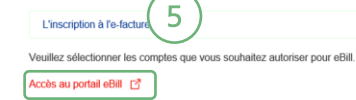

eBill

6 Saisissez votre adresse email, puis cliquez sur Créer un Compte.

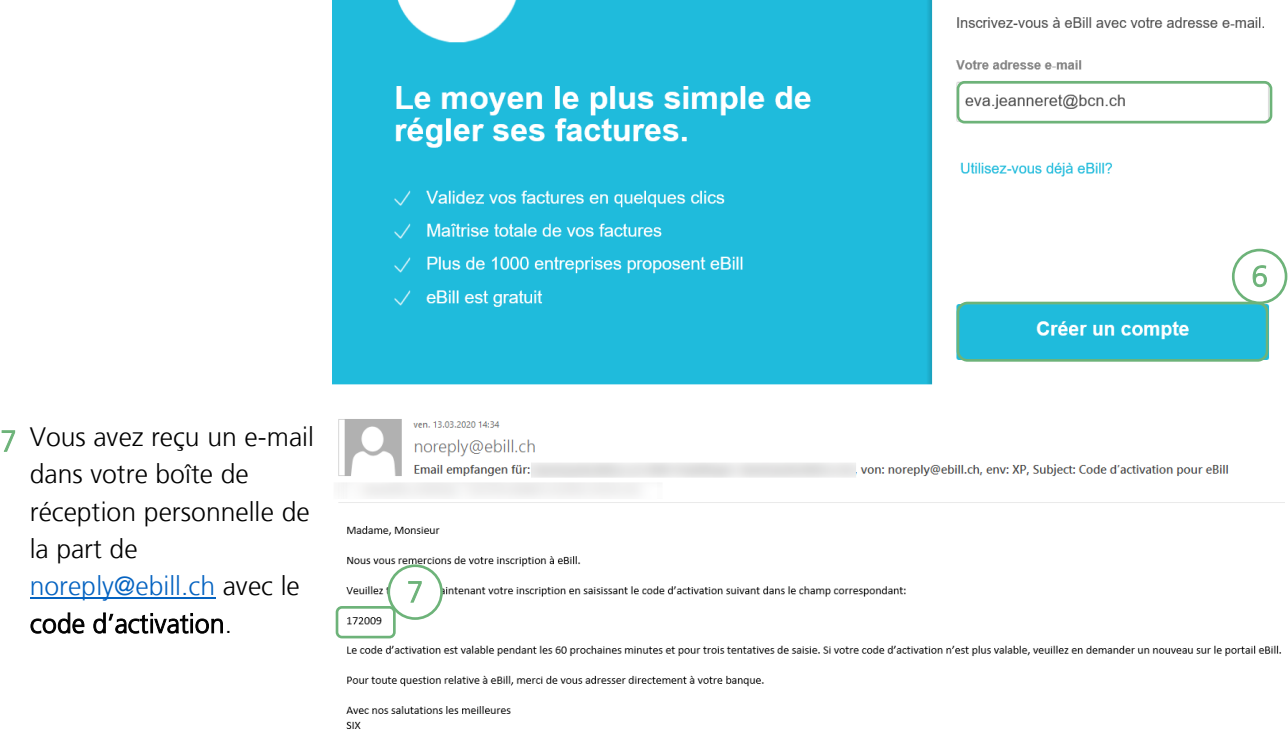

\*\*\* Information importante \*\*\*<br>Ce courriel a été généré automatiquement. Votre banque se fera un plaisir de répondre à toutes vos questions et demandes. '''<br>Ce cou

la part de

**K** BCN

 $0$  - - - - - 0

eBill

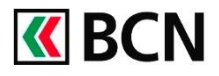

8 Saisissez le code **K** BCN d'activation puis cliquez eBill sur Confirmer.  $0$  - - - - -  $\bigcap_{r=1}^{\infty}$  - - - - - 0 eBill Veuillez confirmer votre adresse e-mail au moyen du code d'activation reçu. Code d'activation i Le moyen le plus simple de  $172009$  $\times$ régler ses factures. Vous n'avez pas reçu votre code d'activation?  $\sqrt{ }$  Validez vos factures en quelques clics Retour à la saisie de l'e-mail.  $\sqrt{ }$  Maîtrise totale de vos factures  $\sqrt{ }$  Plus de 1000 entreprises proposent eBill 8  $\sqrt{\phantom{a}}$  eBill est gratuit **Confirmer 9** Si vous êtes un client **K** BCN eBill privé, cliquez sur  $0 - - - - - -$ Confirmer.  $- - - - - 0$ eBill  $\leftarrow$  Retour Veuillez choisir l'adresse avec laquelle vous souhaitez utiliser eBill. Le moyen le plus simple de Client commercial régler ses factures. Rue rue du Seyon 6  $\sqrt{ }$  Validez vos factures en quelques clics **NPA** Localité  $\sqrt{ }$  Maîtrise totale de vos factures 2000 Neuchâtel Pays  $\sqrt{ }$  Plus de 1000 entreprises proposent eBill Suisse  $\sqrt{\phantom{a}}$  eBill est gratuit 9 **Confirmer** 10 Un message de **K**BCN confirmation vous  $0$  - - - - - 0 confirme l'inscription. eBill Le moyen le plus simple de eBill activé avec succès! régler ses factures.  $\sqrt{ }$  Validez vos factures en quelques clics  $\sqrt{ }$  Maîtrise totale de vos factures  $\sqrt{ }$  Plus de 1000 entreprises proposent eBill  $\sqrt{\phantom{a}}$  eBill est gratuit

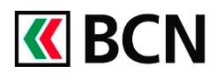

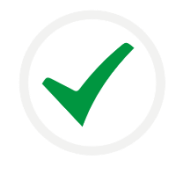

Félicitations ! Votre compte eBill a été activé avec succès !

# **Aide et support**

Les collaborateurs de la Hotline e-services sont à votre entière disposition pour vous aider et répondre à vos questions.

### Hotline e-services

- Par téléphone : 0800 820 620
- Online : [www.bcn.ch/hotline-eservices](https://www.bcn.ch/netbanking/hotline-bcn-netbanking) Lu-Ve, 7h45-17h30